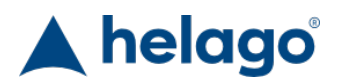

HELAGO-SK, s.r.o. Obchodný register Mestského súdu v Bratislave III oddiel Sro, vložka 93626/B Kosodrevinová 2 82107 Bratislava IČ: 47479256, DIČ: 2023908898 Tel: 02/55565291 E-mail: info@helago-sk.sk Web: http://www.helago-sk.sk

8000968 - Simulátor obrazovky defibrilátoru corpuls® AED pre REALITi360 Objednávací kód: **4127.8000968**

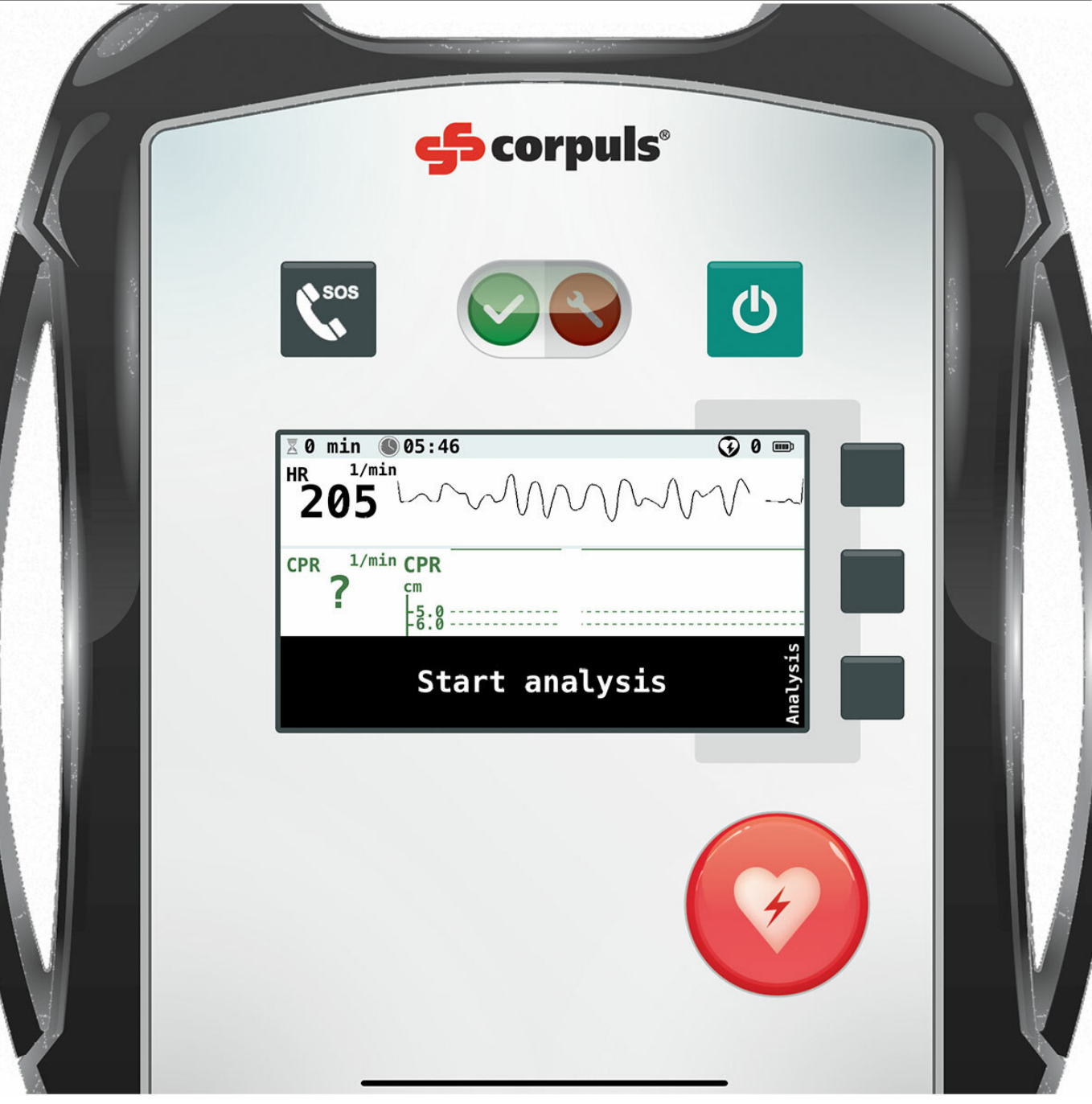

Informácia o cene na vyžiadanie

Parametre Množstevná jednotka ks

• Detailný popis

Simulovaný pacientsky monitor corpuls® AED je voliteľne dostupnou obrazovkovou simuláciou prémiovej značky, ktorá funguje s aplikáciou

pre monitor vitálnych funkcií REALITi360 a defibrilátor. Simulovaný monitor je navrhnutý pre používanie so systémami pre simuláciu pacientskych monitorov REALITi Plus a REALITi Pro od iSimulate.

Inštruktori môžu ľahko pridávať nácvikové scenáre alebo sťahovať nové scenáre z platformy REALITi360 COMMUNITi.

REALITi360 napodobňuje užívateľské rozhranie pacientskych monitorov a defibrilátorov niekoľkých známych výrobcov. Vďaka spolupráci s prednými výrobcami vytvoril tím iSimulate vysoko realistické rozhranie, ktoré vyzerajú a fungujú ako skutočné monitory a defibrilátory, ktoré sa používajú u skutočných zásahov. Súčasný a stále sa rozširujúci výber pacientskych monitorov a defibrilátorov umožňuje študentom naučiť sa pracovať s mnohými rôznymi monitormi a defibrilátormi s ktorými by sa mohli počas svojej kariéry stretnúť.

Na základe individuálnych nácvikových potrieb a produktovej konfigurácie si môžu užívatelia vybrať jednu alebo viac z týchto obrazoviek a zaradiť ich do simulačného nácviku.

Simulácia pacientskeho monitoru corpuls® AED dáva užívateľom REALITi360 možnosť trénovať kvalifikovaných záchranárov v základoch monitorovanie pacienta a defibrilácie s perfektne napodobnenou obrazovkou zariadení corpuls® AED s všetkými jeho príslušnými funkciami.

## **Nutné príslušenstvo**

- 4127.1022815 Simulátor pacientskeho monitoru REALITi Plus
- 4127.1022816 Simulátor pacientskeho monitoru s debriefingom & CPR spätnou väzbou REALITi Pro

Chcete stránku vytlačiť? Skryť pred tlačou nejaké časti stránky.

 Vytlačiť časť stránky Vytlačiť celú stránku tak, ako ju vidíte.

Vytlačiť celú stránku

(tento box nebude vytlačený)

Úprava stránky pred tlačou

Postavte sa kurzorom na nejaký obsah na stránke, zobrazí sa červený obdĺžnik. Kliknutím na neho obsah skryjete. Potom stisnite tlačidlo 'Vytlačiť'.

Vytlačiť! Zobraziť všetko